## *ПАМЯТКА ПО ВНЕСЕНИЮ АКТИРОВАННЫХ ДНЕЙ, КАРАНТИНА, БОЛЬНИЧНЫХ ЛИСТОВ*

1. КТП в систему заносим полностью и связываем с классом и предметом (см. памятка по созданию КТП).

2. Далее назначаем использование варианта КТП в классном журнале (см. Памятка по созданию КТП).

3. В актированные дни и во время карантина необходимо отменить занятие.

Расписание  $\Box$ ля этого выберите  $\Box$   $\rightarrow$  «Составить расписание». выберите «Класс», «Предмет», «Период», найдите занятие, которое необходимо отменить, далее нажмите «Отмена занятия».

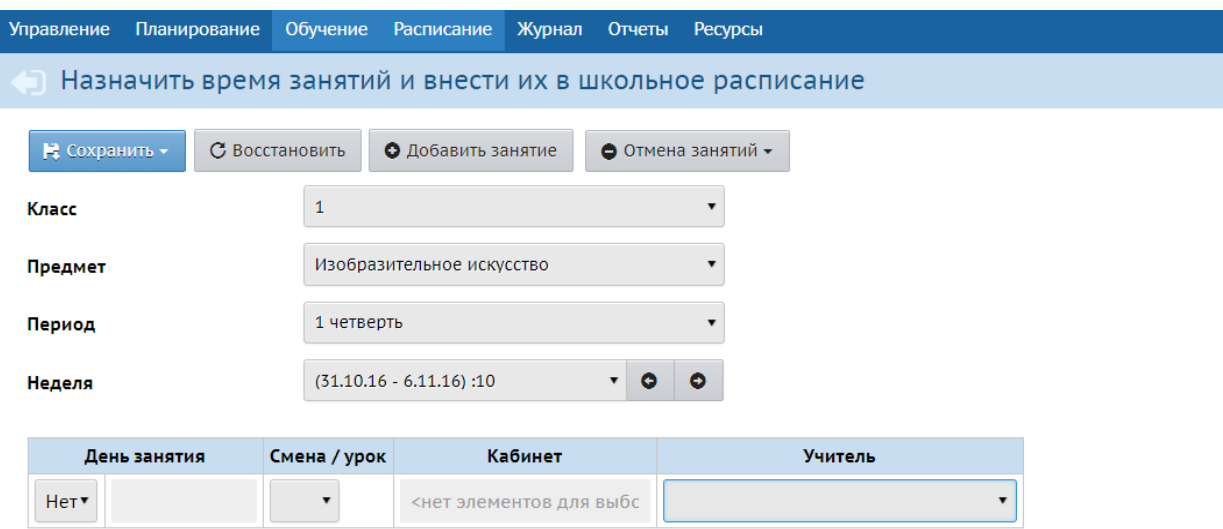

4. Пропущенные занятия удобнее будет добавлять дополнительными (7- 8-ми) уроками в расписании. Тогда не надо будет вносить изменения в КТП, а также в отчетах сохранятся проведенные часы (у учителей и учеников).

Для этого нажмите кнопку  $\bullet$  Добавить занятие в том же разделе «Составить расписание».

5. Также можно не добавлять дополнительных уроков, а отредактировать КТП.

Для этого выберите Планирование Планы уроков выберите «Предмет», «Класс» и тему нужного урока в КТП, нажмите левой кнопкой мыши по теме урока, который отменили и нажмите кнопку

• Удалить

.

Затем нажимаем на тему урока, куда добавляем пропущенный урок и нажимаем кнопку  $\bullet$  Редактировать . И добавляем пропущенную тему к той, что уже есть в этом уроке и нажимаем «Сохранить». Но следует читывать, что в данном варианте число часов в КТП и в журнале уменьшится на 1.